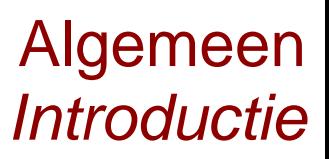

## Hallo,

In deze video laten we je kennis maken met de TI-84 Plus CE-T. Beschouw dit apparaat niet als een rekenmachine, maar als een hulpmiddel, een stuk gereedschap om wiskundige problemen te analyseren en op te lossen. Meteen aan het toetsenbord zie je al dat de machine veel mogelijkheden heeft.

Met de blauwe SECOND-toets en de groene ALPHA-toets kan je de blauwe en de groene commando's bij de toetsen gebruiken.

Rekenen gaat op de gebruikelijke wijze. Met de pijltjes, en daarna ENTER, kan je bovenstaande berekeningen of antwoorden ophalen om nogmaals te gebruiken of aan te passen. De ENTER-toets is ook gelijk de =-toets die je het antwoord van je berekening geeft.

Met STO van to store, opslaan, gevolgd door een letter, kan je een uitkomst bewaren in het geheugen voor een latere berekening. In dat geval hoef je alleen maar die letter in te typen.

Functies invoeren doe je met behulp van de Y=-toets en de X op de toets naast de alphatoets. De andere vier toetsen op de bovenste regel gebruik je voor het instellen en analyseren van je grafieken. De graph-toets plot je grafieken.

De STAT-toets geeft je de mogelijkheid een tabel te gebruiken en statistiek te bedrijven met de TI-84.

Veel wiskundige bewerkingen zijn te vinden onder de MATH-toets. Sommigen daar van zijn ook iets sneller op te roepen door de functietoetsen te gebruiken, bijvoorbeeld ALPHA, F1 voor het noteren en omzetten van breuken.

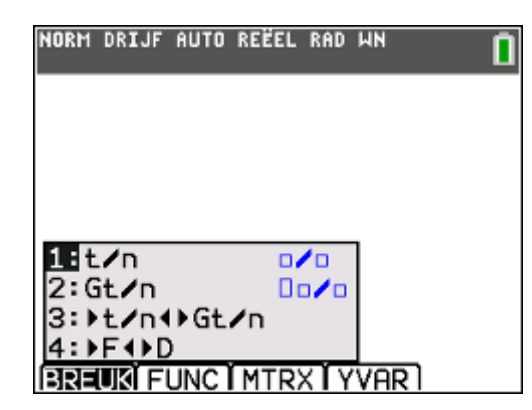

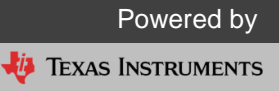

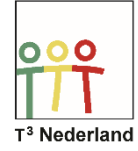

De blokjes onder in het scherm zijn te benaderen door met de toetsen op de bovenste regel.

In de balk bovenin het scherm staan een aantal van de belangrijkste instellingen van je TI-84. Wil je deze aanpassen, dan gebruik je de MODE-toets. Er volgt nu een lange lijst. Kijk hem eens rustig door zodat je weet wat er te kiezen valt.

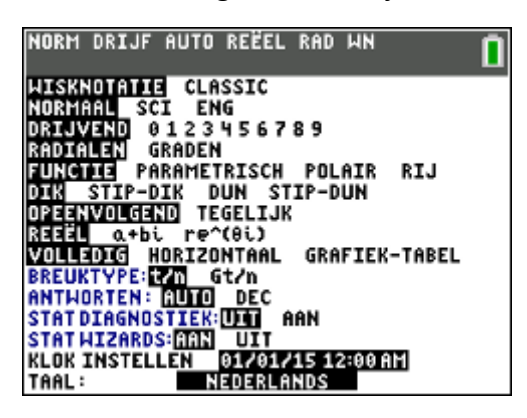

Op de TI-84 zijn verschillende apps voorgeprogrammeerd en andere te downloaden. Gebruik hiervoor de apps-toets. Met behulp van de toets er naast kan je zelf programmatjes schrijven die op de machine, of op de TI-Innovator worden uitgevoerd

CLEAR maakt de regel schoon of bij twee keer indrukken het scherm.

Tenslotte zitten er nog een aantal interessante gegevens onder de MEMORY-toets. Druk hiervoor SECOND +. De optie INFO vertelt je welk besturingssysteem je hebt. In een andere video vertellen we je hoe je dat kan updaten.

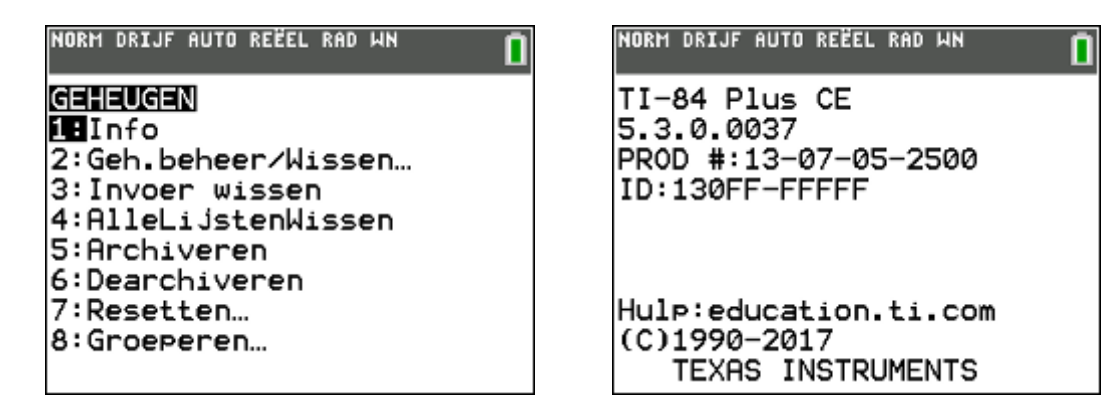

Veel succes met het gebruik van je TI-84 Plus CE-T!

Powered by **JU** TEXAS INSTRUMENTS

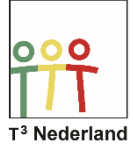

## WIL-de Wiskunde WIL-de Wiskunde

Powered by TEXAS INSTRUMENTS